**Adobe Photoshop 2021 (Version 22.3) Free Download [Latest]**

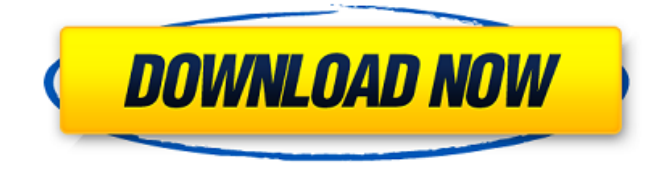

**Adobe Photoshop 2021 (Version 22.3) Crack Registration Code Free Download [Win/Mac]**

## Note See the section on Lightroom at the end of the chapter for details on how to work with Lightroom and Photoshop. \* \*\*Theming\*\* : `www.themeforphotography.com` A Photoshop Action is a piece of code that knows how to perform a task. Normally, you would just write the code by hand, but the Photoshop

Action Editor (see Action menu) makes it easy to create an Action without having to write your own code. Photoshop Actions are not like the robot species in \_The Jetsons\_. Unlike the Jetsons' robot, an Action doesn't copy or behave like you, but it does make a part of Photoshop do a task automatically. ## Getting Photographers Ready Before you start your day with Photoshop, here are a few important points to consider: \* \*\*Be familiar with your camera's controls and settings\*\*. Many advanced Photoshop users take the time to understand the

controls and settings on their camera, to get the best quality images from their DSLR. \* \*\*Create and save duplicate backups of your files\*\*. The computer monitor is the most important piece of equipment in the photographic workflow. If your computer is afflicted with a problem that makes your monitor go out, you may lose work you have been working on. You can save a copy of your image in the background to your hard drive—and duplicate the version you are working on to the same location as the background. If you lose the original, you can always

restore from the duplicate. Back up all the images on your camera's memory card. This means that if you lose your memory card, you will lose all the work you have done. \* \*\*Keep your image files organized\*\*. You should have some way to refer to your image files. You may want to think about naming your folders some type of naming convention, like \_First Trip to Disney Land\_ or \_Paul's Assignment\_, if you are working with a large number of images. You may want to keep them in a folder on your computer's hard drive, on an

external drive, or even on a flash drive for easy access and backup. You also need to make sure that you save the files on separate media. It doesn't matter if you store them on separate drives on the same computer or on

**Adobe Photoshop 2021 (Version 22.3) With Registration Code [2022-Latest]**

While Photoshop is one of the best image editing software available in the world, Photoshop Elements has a simpler user interface and requires much less computer horsepower. In this Photoshop tutorial, we will

explain the basic steps that you should follow in order to edit images in Photoshop Elements 10. You will learn how to set the canvas in Photoshop Elements, crop an image, draw shapes and connect them together, convert an image to a smart object, create an image collage and even edit a photo right from your camera. Set up the Photoshop Elements workspace Before you start editing an image, you will need to set up the workspace in Photoshop Elements. This is where you will be creating and editing your images. Follow these steps to set up your

Photoshop Elements workspace: Select Photoshop Elements from your start screen. Click the Workspace menu and select the workspace. Select New from the Workspace menu. A new workspace will open in the bottom-left corner of the canvas. Set up your layers and their backgrounds When you click New in the Workspace menu, you will see a number of different Photoshop Elements workspaces that you can choose from. We will choose the Live Web workspace for this tutorial. In the Workspace, click the New button and a new Live Web

workspace will open. All the layers that you can access in this workspace will reside in your Adobe Photoshop Elements. These are layers that you can edit in the workspace. You can copy these layers to other workspaces and edit them in other workstations. To edit your image in Photoshop Elements, click the Create new layer icon at the top right corner of the workspace and select the White or Air option. A new layer is automatically added to the workspace. Note: This is the only layer that will be visible in your final Photoshop-ready image. Click on the

eye icon next to the layer to access the Layer properties. These properties contain settings such as color, opacity and blend mode. Click on the eye icon next to the layer to access the Layer properties. These properties contain settings such as color, opacity and blend mode. Next, set the Background of your layer to black by clicking the Set to default option. Now, you will set the background color of your layer using the Layer style option. Click the down arrow next to the color box and select the Fill option. Click the down arrow next to the color box

## and select the Fill option. Then a681f4349e

\*Mouse Placement The Placement controls and options are accessible through the Tools -> Preferences menu. The Display places controls for managing the style of the tool tips when you hover over a tool with your mouse. \*Setting The Tools -> Tool Options menu sets the default size, shape, and angle of the brushes. The Tools -> Options menu allows you to set the default brush size, color, opacity, select samples, and Tool types. The Tools -> Preferences menu controls brush settings:

transparency, antialiasing, etc. The Use menus controls the pre-selected settings for the various brushes and pens. The Pressure menus controls the settings for when you press the button with the mouse, which creates brush strokes. \*Outline The Outline panel controls the types and styles of line you can draw. You can change the line thickness, line style, the antialiasing of the line, the autoantialiasing, the dash pattern, the number of control points, the line weight, and all the color information associated with the line. \*Paths Paths are used to create complex vector

shapes. In Photoshop CS3, you have the freedom to open, close, move, mirror, duplicate, and merge paths. \*Ruler The Ruler is used to define an invisible, fixed, grid. It is useful for aligning two layers, creating guides, creating masking, or measuring distances in an image. \*Selection Selections, Selections > Liquify, etc are used to control a selection area to alter an image. \*Text Text is a versatile feature of Photoshop, but much of the text options are also provided in the Control Panel. \*Transform The Transform controls allow you to

move, rotate, scale, and skew your image. \*Adjustment Adjustment layers are designed to control colors and toning in your images. \*3D 3D Layers are used for making 3D objects and creating photo-realistic space. \*

**What's New in the?**

Elucidation of an Aggravation Effect on Aluminum Toxicity in Electrolyte-Containing Saturated Salt Solutions. Saturated salt solutions are ubiquitous in nature and important in a broad range of industrial

applications, including the production of aluminum electrolyte solutions. The presence of an electrolyte makes it possible to understand the basic processes in the electrolytic production of aluminum. In recent years, the toxicity of aluminum in electrolyte-containing salt solutions has become a major issue. Here, using a simple electrolysis system, it was shown for the first time that the toxicity of aluminum in NaCl solutions was actually enhanced by the presence of aluminum hydroxide, which is an important substance that is formed

## 16 / 20

by the electrochemical reduction of hydroxide in the aluminum electrolyte solution. The toxicity of aluminum was also found to be enhanced by dissolved organic matter in saturated salt solutions, which was confirmed by using a Thiobacillus ferrooxidans bioassay. The relation between the release of aluminum ions and the reactive oxygen species generated by the adsorption of dissolved organic matter on aluminum surfaces was suggested to be the key mechanism causing the aggravation of the toxicity of aluminum.SEATTLE --

Steve Selene -- the self-described "brink of glory" poker player known for winning a record \$8.67 million during a 73-day High Stakes Poker (HSP) tournament at the Aria in Las Vegas -- has died of a heart attack. The last game of poker Selene was playing ended at 4 a.m. Feb. 11, with an \$8,500 pot in the middle of the game, according to play-by-play announcer Adrien King. Selene, 36, won four \$1 million pots in 90 minutes and played nine \$500,000 pots over the course of HSP's tournament, which started Dec. 30. Selene also experienced a heart

attack and surgery at the Aria while he was competing. HSP canceled Selene's tournament, which was dubbed "Brink of Glory," and offered condolences. "We are deeply saddened by the loss of this distinguished competitor, who won so much money and made so many friends at High Stakes Poker," HSP said in a press release. "Our condolences go out to his friends, family, and girlfriend. He will always be part of our heart." "Steve Selene was a consummate poker professional. His skill and talent made him one of the most

Windows 7/8/8.1/10 Intel Core i5-2500 (3.1 GHz) or later 8 GB RAM 128 MB of RAM 600 MB HDD space A DirectX 9-compatible video card that supports at least 640x480 resolution Gamepad Software Requirements: PlayStation®3 system and PlayStation®Network account are required to download the software and play online. The software installs on a computer hard drive or other storage device. PlayStation®Network and an

## internet connection

[http://channelclipz.com/wp-](http://channelclipz.com/wp-content/uploads/2022/06/Photoshop_CC_2019_Nulled___Activation_Code_With_Keygen_Free.pdf)

[content/uploads/2022/06/Photoshop\\_CC\\_2019\\_Nulled\\_\\_\\_Activation\\_Code\\_With\\_Keygen\\_Free.pdf](http://channelclipz.com/wp-content/uploads/2022/06/Photoshop_CC_2019_Nulled___Activation_Code_With_Keygen_Free.pdf) [https://www.townofbristolnh.org/sites/g/files/vyhlif2866/f/pages/travel-plan-2019\\_with-app.pdf](https://www.townofbristolnh.org/sites/g/files/vyhlif2866/f/pages/travel-plan-2019_with-app.pdf) [https://lalinea100x100.com/wp-content/uploads/2022/06/Adobe\\_Photoshop\\_CC\\_2015\\_version\\_16.pdf](https://lalinea100x100.com/wp-content/uploads/2022/06/Adobe_Photoshop_CC_2015_version_16.pdf) <https://nimalanisanta.shop/adobe-photoshop-2022-version-23-1-free-pc-windows-2022-new/> <https://organicway-cityvest.dk/photoshop-2021-version-22-patch-full-version/> <http://dccjobbureau.org/?p=11876> <http://ajkersebok.com/?p=37837>

<https://romans12-2.org/adobe-photoshop-2021-version-22-0-1-full-license-registration-code-for-pc/> [https://www.ladiesbusinessdirectory.com/wp](https://www.ladiesbusinessdirectory.com/wp-content/uploads/2022/06/Adobe_Photoshop_2021_Version_2243_Key_Generator_.pdf)[content/uploads/2022/06/Adobe\\_Photoshop\\_2021\\_Version\\_2243\\_Key\\_Generator\\_.pdf](https://www.ladiesbusinessdirectory.com/wp-content/uploads/2022/06/Adobe_Photoshop_2021_Version_2243_Key_Generator_.pdf) [https://www.cameraitacina.com/en/system/files/webform/feedback/photoshop-2021-version-2211\\_8.pdf](https://www.cameraitacina.com/en/system/files/webform/feedback/photoshop-2021-version-2211_8.pdf) <https://topnotchjobboard.com/system/files/webform/resume/chauyann226.pdf> <https://desolate-journey-80753.herokuapp.com/foucsall.pdf> <https://yuriyanuip.wixsite.com/sumvebizich/post/photoshop-2022-version-23-4-1-crack-with-serial-number-32-64bit> <http://modiransanjesh.ir/photoshop-2022-version-23-1-1-install-crack-latest/> <https://iippltd.com/wp-content/uploads/2022/07/nawkwyl.pdf> https://fessoo.com/upload/files/2022/06/gUh16cUOgua8UBiOBoTL\_30\_b59b0a30b50828e4cb10e857aebc806f\_file.pdf <https://www.apbara.be/index.php/advert/adobe-photoshop-2022-version-23-1-patch-full-version/> <https://ecommerce.pilnigeria.com/sites/default/files/webform/firmzav231.pdf> <http://giovanimaestri.com/?p=19162>